# **HEALTHMART**

Project report submitted in partial fulfillment of the requirement for the degree of

> **Bachelor of Technology** In **Computer Science and Engineering** By Harsh Kumar Gupta (131418) Under the supervision of

**Ms. Priya Hegde (ETA-Senior System Engineer, Infosys Tech. Ltd.)**

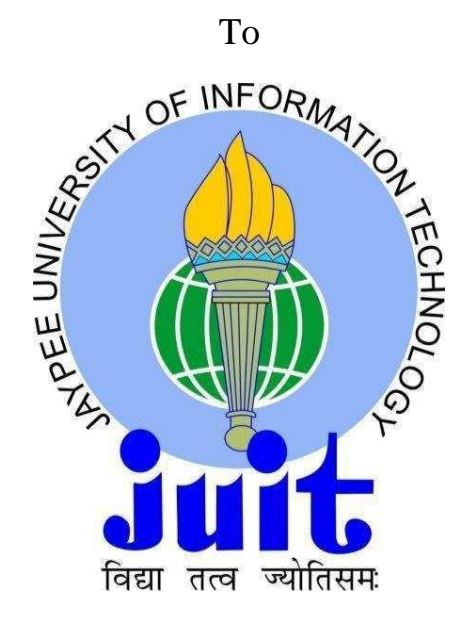

Department of Computer Science & Engineering and Information Technology

**Jaypee University of Information Technology Waknaghat, Solan-173234, Himachal Pradesh**

## **CERTIFICATE**

## **Candidate's Declaration**

This is to certify that the work which is being presented in the report entitled **"Healthmart"**  in partial fulfillment of the requirements for the award of the degree of **Bachelor of Technology** in **Computer Science and Engineering/Information Technology** submitted in the department of Computer Science & Engineering and Information Technology**,** Jaypee University of Information Technology, Waknaghat is an authentic record of our own work carried out over a period from April 19, 2017 to May 25, 2017 under the supervision of **Ms. Priya Hegde** (Senior System Engineer in the department of Education, Training and Assessment at Mysuru Development Centre, Infosys Technologies Ltd, Karnataka).

The matter embodied in the report has not been submitted for the award of any other degree or diploma.

Harsh Kumar Gupta(131419)

This is to certify that the above statement made by the candidates is true to the best of my knowledge.

**Ms. Priya Hegde Senior System Engineer, ETA, Infosys Technologies Ltd. Dated:**  $25^{th}$  May, 2017

## **ACKNOWLEDGEMENT**

We owe our profound gratitude to our project supervisor **Ms. Priya Hegde**, who took keen interest and guided us all along in my project work titled ―**Healthmart**, till the completion of our project by providing all the necessary information for developing the project. The project development helped us in research and we got to know a lot of new things in our domain. We are really thankful to her.

# **TABLE OF CONTENTS**

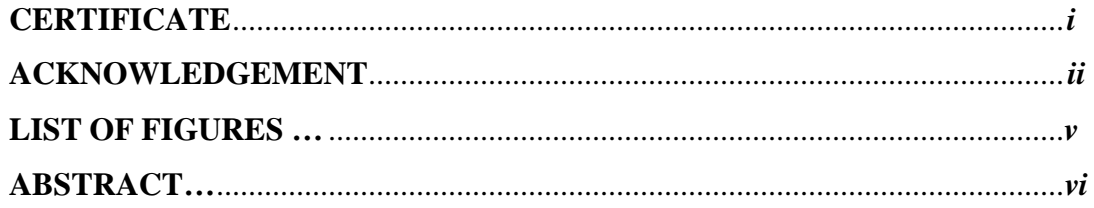

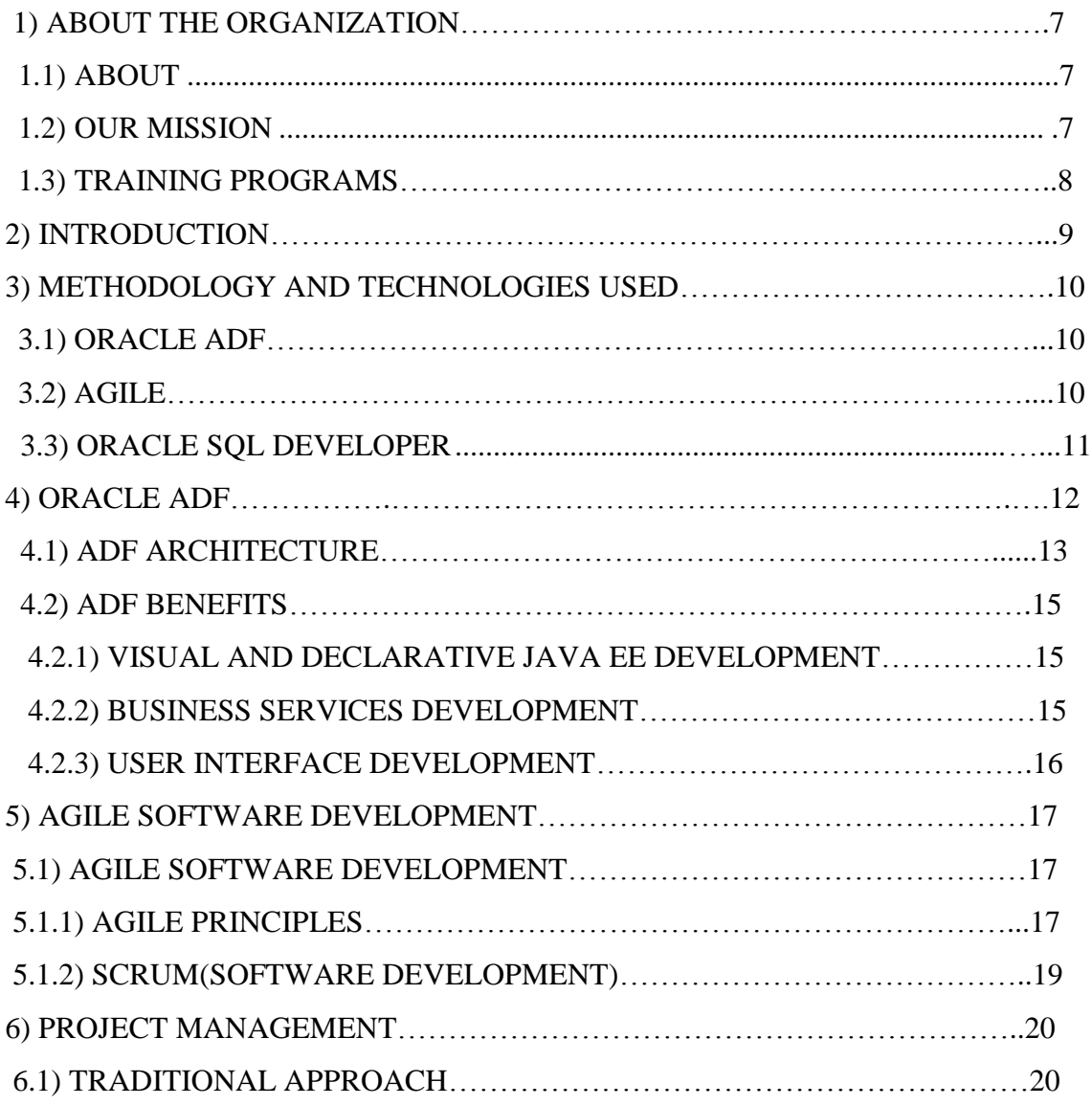

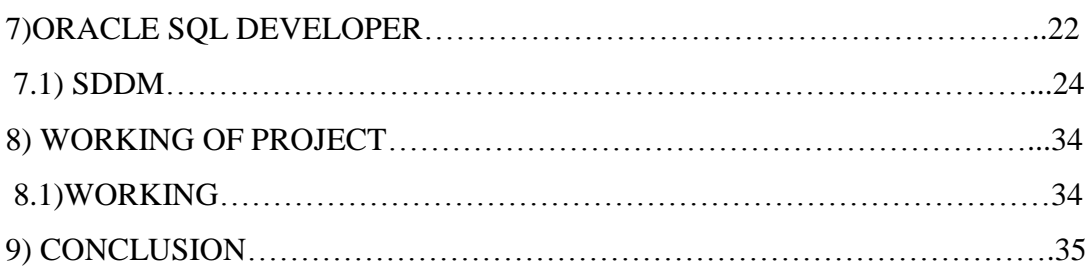

# **LIST OF FIGURES**

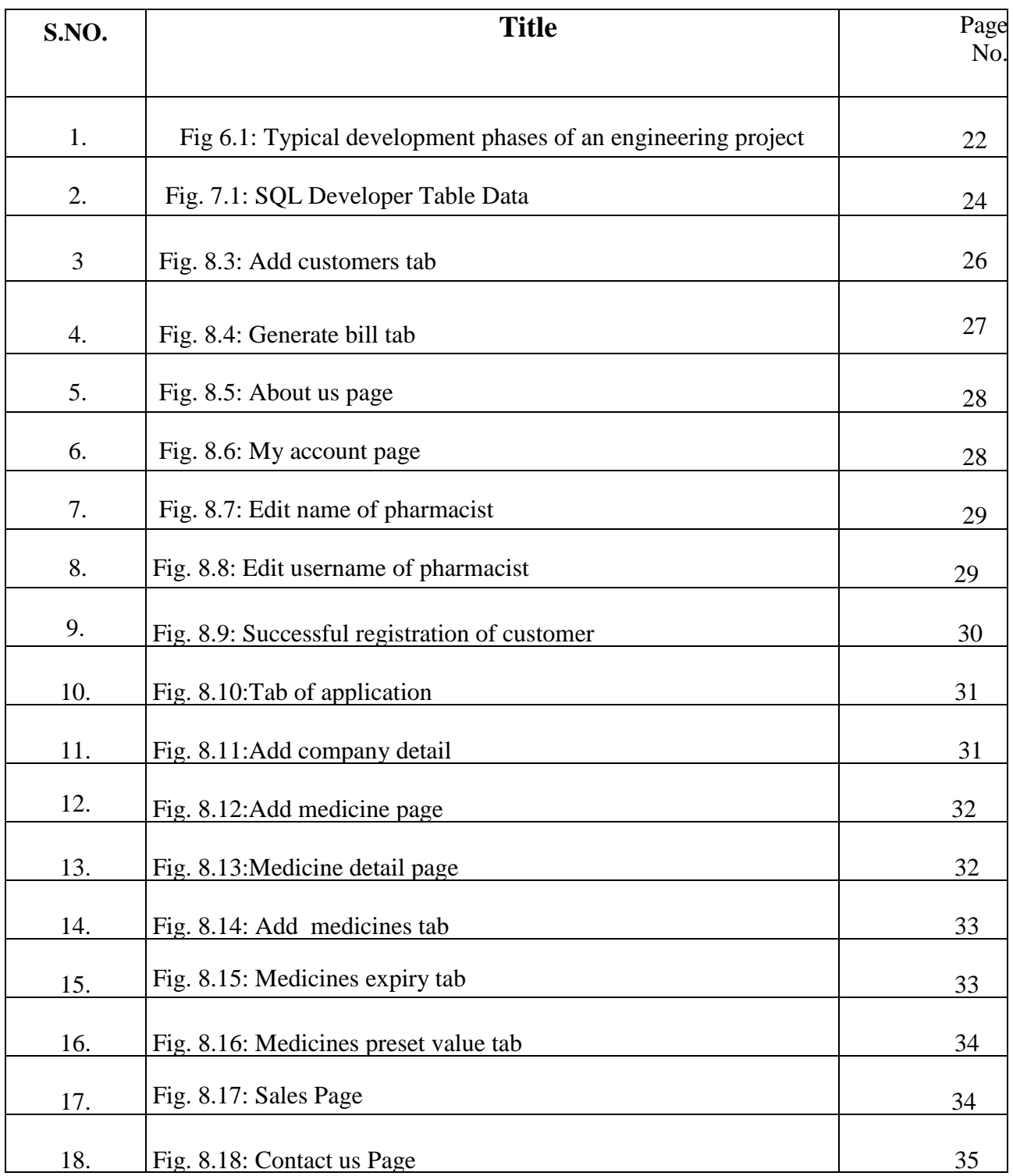

### **ABSTRACT**

In computing, Oracle Application Development Framework, usually called Oracle ADF, provides a commercial Java framework for building enterprise applications. It provides visual and declarative approaches to Java EE development. It supports rapid application development based on ready-to-use design patterns, metadata-driven and visual tools. Oracle Application Development Framework (Oracle ADF) is an innovative, yet mature Java EE development framework available from Oracle and directly supported and enabled by the award winning development environment, Oracle JDeveloper 11g.

ADF simplifies Java EE development by minimizing the need to write code that implements the application's infrastructure allowing the developers to focus on the features of the actual application. Oracle ADF provides these infrastructure implementations as part of the framework. Creating the user experience is as simple as dragging-and-dropping the desired business services onto a visual page designer and indicating what type of component should represent that data.

Agile software development is used in the development process which is a set of principles for software development under which requirements and solutions evolve through the collaborative effort of self-organizing cross-functional teams. It advocates adaptive planning, evolutionary development, early delivery, and continuous improvement, and it encourages rapid and flexible response to change. These principles support the definition and continuing evolution of many software development methods.

#### **Vision**

To be a globally respected corporation that provides best-of-breed business solutions, leveraging technology, delivered by best-in class people

## **Chapter1**

## **ABOUT THE ORGANIZATION**

## **1.1 About**

Infosys offers a suite of mobile, web and software applications as a solution to industry. We were founded in November 2011. With unparalleled domain competencies in mobile and web, Infosys is poised to take on critical challenges that the industry manifests. Our culture is values based, and we assure the highest ethical standards of integrity, transparency and corporate governance. Our value system is driven by STAR, the acronym for our core values of Share, Time, Achieve, and Respect.

## **1.2 Our Mission**

Infosys is committed to the communities in which it operates. This has led to the creation of Infosys Foundation to support the underprivileged sections of society. A not-for-profit initiative aimed at fulfilling the social responsibility of Infosys Ltd., the Infosys Foundation creates opportunities and strives towards a more equitable society.

Established in 1996, the Infosys Foundation supports programs in the areas of education, rural development, healthcare, arts and culture, and destitute care. Its mission is to work in remote regions of several states in India.

The Infosys Foundation takes pride in working with all sections of society, selecting projects with infinite care, and working in areas that traditionally overlooked by society at large.

## **1.3 Training programs**

As the world's largest corporate university, the Infosys global education centre in the 337 acre campus has 400 instructors and 200 classrooms with international benchmarks at its core. Established in 2002, it had trained around 125,000 engineering graduates by June 2015 It can train 14,000 employees at a given point of time on various technologies.

The Infosys Leadership Institute (ILI), based in Mysore has 96 rooms and trains about 400 Infoscions annually.

In addition to above, Infosys Training Centre in Mysore also provides number of extracurricular facilities like Tennis, Badminton, Basketball, Swimming pool, Gym etc.

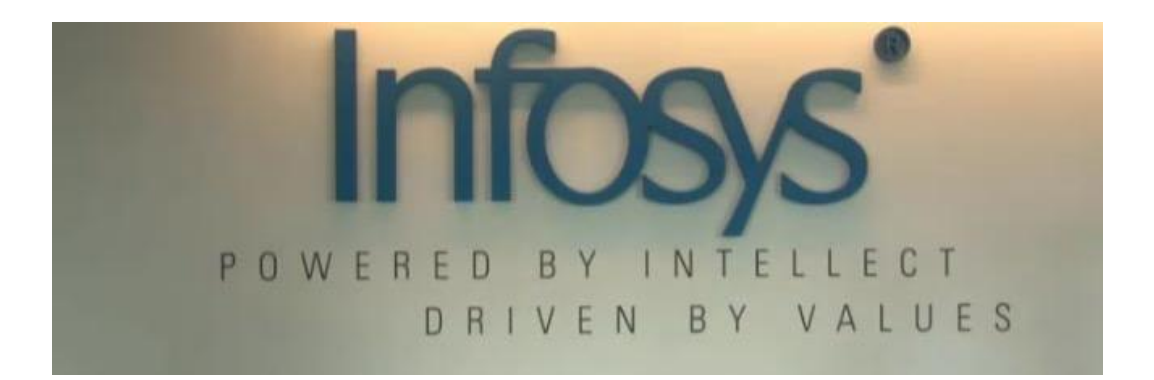

## **INTRODUCTION TO PROJECT**

Java EE is a standard, robust, scalable, and secure platform that forms the basis for many of today's enterprise applications. Java EE provides a set of specifications for building multi-tier applications using the Java language. In the past, there was a direct correlation between the robust nature of an application to the complexity required to achieve it. Oracle Framework provides the best of infrastructure code to implement applications thereby removing the effort involved in an organization and allowing a team to jump right in to adding value versus building an infrastructure.

In modern application development, this framework plays an important role without any requirement for a mature framework and the development of such application is quite easy to deploy. Oracle has developed this innovative and stable Java EE development framework, Oracle Application Development Framework (ADF). Oracle ADF provides infrastructure support as part of the framework, so that developers can concentrate on the actual application development.

The term agile was adopted by the authors of the Manifesto for Agile Software Development (often referred to as the Agile Manifesto for short). Usually written as Agile (with a capital A), this is increasingly seen in normal sentence case.

## **METHODOLOGY AND TECHNOLOGIES USED**

There are various methodologies used in the development of the application which are described as follows:

#### **3.1 ORACLE ADF:**

Oracle Application Framework (OA Framework or OAF) is a proprietary framework developed by Oracle Corporation for application development within the Oracle E-Business Suite (EBS). The framework is also available to customers for personalization, customization and custom-application development. ORACLE ADF is a framework, which means that much of its functionality is contained in a set of libraries.

Specific applications may change or add to the functionality of the library classes, creating specific business components. Oracle ADF application modules are business components that represent particular application tasks. The application module provides a data model for the task by aggregating the view object and view link instances required for the task while also providing services that help the client accomplish the task. An application module can assist with tasks like updating customer information, creating a new order, and processing salary increases.

#### **3.2 AGILE:**

Agile Development is an umbrella term for several iterative and incremental software development methodologies. The most popular agile methodologies include Extreme Programming (XP), Scrum, Crystal, Dynamic Systems Development Method, Lean Development, and Feature-Driven Development.

Agile software development focuses on keeping code simple, testing often, and delivering functional bits of the application as soon as they're ready. The goal of ASD is to build upon small client-approved parts as the project progresses, as opposed to delivering one large application at the end of the project.

#### **3.3 ORACLE SQL Developer:**

SQL Developer is designed for database developers who spend large portions of their working days involved in database tasks, possibly also supporting application developers and DBAs. The role of SQL Developer is to simplify database development tasks, thus increasing developer productivity.

It is a free graphical tool that enhances productivity and simplifies database development tasks. Designed for Oracle Database developers, SQL Developer simplifies development cycles and reduces the need to buy third-party tools for developing and debugging SQL and PL/SQL code.

The addition of this tool underscores Oracle's commitment on improving the productivity and supporting the needs of the database developer community. SQL Developer allows us to create stored database connections using a simple dialog. Using these connections, we can browse the database, create schema objects, execute and tune ad-hoc SQL statements, run reports against the data dictionary and create, execute and debug PL/SQL

## **ORACLE ADF**

Oracle Application Development Framework (Oracle ADF) is an end-to-end application framework that builds on Java EE standards and open-source technologies to simplify and accelerate implementing enterprise applications. Oracle ADF is suitable for enterprise developers who want to create applications that search, display, create, modify, and validate data using web, mobile, and desktop interfaces.

Oracle ADF makes it easy to develop agile applications that expose data as services by coupling a service interface to the built-in business services in ADF. This separation of business service implementation details is performed in Oracle ADF via metadata. Use of this metadata-driven architecture enables application developers to focus on the business logic and user experience, rather than the details of how services are accessed.

- Entity objects: These are the core elements of database interaction. They correspond with model layer and business services and business logic is implemented here.
- View objects: These are the elements that are considered as display elements. View objects can be updatable or read only. Updatable view objects are derived from entity objects as any changes in the view objects will reflect in entity object and then reflect in database. Read only view objects can be developed using standard SQL queries.
- Application module: These are the core parts of any ADF application as they include the view objects. Any view that needs to be displayed must be added to application module. It can also be used for testing the business services as business services need to be validated for correct results before attaching them in the view part.

#### **4.1 ADF Architecture:**

Oracle ADF implements the Model-View-Controller design pattern and offers an integrated solution that covers all the layers of this architecture with solution to areas such as:

- Object-Relational Mapping (ORM)
- Data persistence layer
- Reusable controller layer
- Rich user interface based on JSF technology
- Data binding mechanism with the UI layer
- Security features

ADF Model is a central part of Oracle ADF, enabling you to create ADF applications based on different types of business services. ADF Model implements data controls and data bindings. Data controls abstract the implementation technology of a business service by using standard metadata interfaces to describe the service's operations and data collections, including information about the properties, methods, and types involved.

In Oracle JDeveloper, developers can view that information as icons that they can easily drag and drop onto a page. When the developer drags the representation of the service onto the page, Oracle JDeveloper automatically creates the bindings from the page to the services. At runtime, the ADF Model layer reads the information describing the application's data controls and data bindings from appropriate XML files and implements the two-way connection between the user interface and the application's business service. A typical MVC application contains the following three layers:

- Model layer that holds the business logic
- View layer that handles the user interface
- Controller layer that manages the interaction between Model and View layers

All the components of the application are loosely coupled. This helps with the

maintenance of the application and increases the reusability.

When you create an ADF Business Components application module, the services that it encapsulates are exposed through ADF Model as data controls, which you can then use to create data bound components on web pages and other user interfaces. For the most common use cases, we can thus create a complete application without writing any Java code.

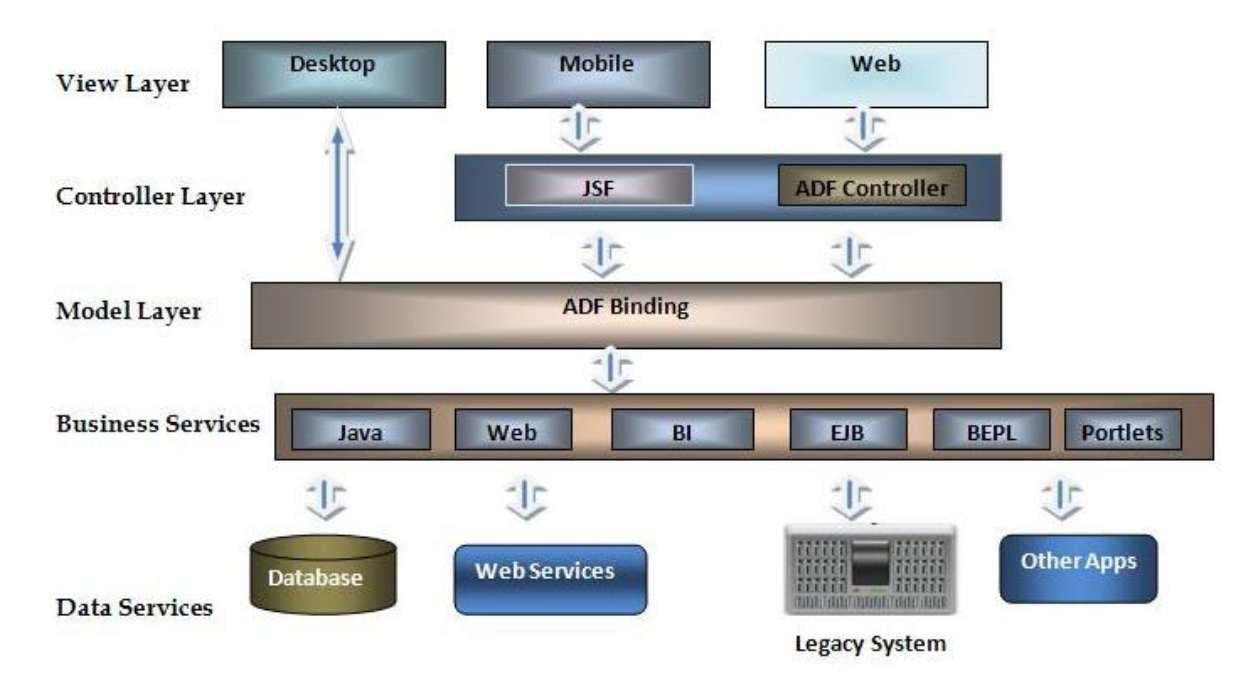

Fig.4.1: Oracle ADF basic architecture diagram

The different layers provide various choices of technology which is flexible and pliant. The view layer supports desktop, mobile and web interfaces. The controller and model layer comes under the ADF framework. The business service layer can be anything such as Java, EJB, Web, etc. And the same flexibility is there for data layer. The application can interact with RDBMS, web service, etc.

The flexibility of Oracle ADF framework makes is very popular in the Java EE application development domain. The architecture of the portal UI is based on the Model-View-Control (MVC) design pattern. The MVC paradigm separates the code that handles business logic from the code that controls presentation and event handling. Each page in the portal is made up of a combination of at least one Model and View, and one or more Controls.

#### **4.2 ADF Benefits:**

#### **4.2.1 Visual and Declarative Java EE Development:**

A critical aspect of making a development framework useful is having a development tool that simplifies the creation of applications using such a framework. Oracle offers visual and declarative tools for each layer of Oracle ADF. These tools, which are integrated into the JDeveloper IDE and benefits Java developers even if they don't use the runtime features of Oracle ADF.

#### **4.2.2 Business Services Development**

Oracle JDeveloper includes a variety of ways to construct business services including: web services, simple Java objects, and ADF BC. "Productivity with Choice" is a cornerstone to this approach. When generating these, it is possible to make use of a wizard-driven approach to generate Business Services that provide Java interfaces to these tables. With simply a right-click these interfaces can then be exposed as web services, including SDO based web services. Additionally, keeping with the theme of being visual and declarative, it is also possible to accomplish the same thing via visual modeling to generate these interfaces.

### **4.2.3 User Interface Development:**

Visual and declarative development features of the View and Controller layers of an application

are plentiful in Oracle JDeveloper:

- ADF Faces a large set of over a 150 UI components built on top of standard JSF APIs that leverage the latest technologies, including partial page rendering to provide a rich and interactive user interface.
- A page flow modeler for the ADF controller and the standard JSF framework page flow, providing visual page flow modeling using simple drag and drop of components onto a diagram.
- Reusability features- several features for maximizing reusability, including the creation of task flows, ADF Libraries, and declarative components.

# **AGILE SOFTWARE DEVELOPMENT**

There are various agile technologies that are used for the development of the application and for the effective and stable functionalities of the application.

## **5.1 Agile Software Development:**

In February 2001, seventeen software developers met at the Snowbird in Utah to discuss lightweight development methods. Together the seventeen published the manifesto for Agile Software Development through their combined experience of developing software and helping others to do it.

Certain values were set for the effective working of the model including:

- Individuals and Interactions over processes and tools: Self-organization and motivation are important as interactions like co-location and pair programming.
- Working Software over comprehensive documentation: Working software is more useful than just presenting documents to clients in meetings.
- Customer Collaboration over contract negotiation: Requirements cannot be fully collected at the beginning of the software development cycle and continuous customer or stakeholder involvement is very important.
- Responding to Change over following a plan: Agile software development methods are focused on quick responses to change and continuous development.

## **5.1.1 Agile Principles:**

The Manifesto for Agile Software Development is based on the following twelve principles:

- 1. Customer satisfaction by early and continuous delivery of valuable software
- 2. Welcome changing requirements, even in late development
- 3. Working software is delivered frequently (weeks rather than months)
- 4. Close, daily cooperation between business people and developers
- 5. Projects are built around motivated individuals, who should be trusted
- 6. Face-to-face conversation is the best form of communication (co-location)
- 7. Working software is the principal measure of progress
- 8. Sustainable development, able to maintain a constant pace
- 9. Continuous attention to technical excellence and good design
- 10. Simplicity—the art of maximizing the amount of work not done—is essential
- 11. Best architectures, requirements, and designs emerge from self-organizing teams
- 12. Regularly, the team reflects on how to become more effective, and adjusts accordingly

Most agile development methods break product development work into small increments that minimize the amount of up-front planning and design. Iterations are short time frames (time-box) that typically last from one to four weeks. Each iteration involves a cross-functional team working in all functions: planning, analysis, design, coding, unit testing, and acceptance testing. At the end of the iteration a working product is demonstrated to stakeholders.

An iteration might not add enough functionality to a market release, but the goal is to have an available release (with minimal bugs) at the end of each iteration. Multiple iterations might be required to release a product or new features. Working software is the primary measure of progress.

#### **5.2 Scrum (software development):**

Scrum is an iterative and incremental agile software development framework for managing product development. It defines a flexible, holistic product development strategy where a development team works as a unit to reach a common goal, challenges assumptions of the traditional, sequential approach to product development, and enables teams to self-organize by encouraging physical co-location or close online collaboration of all team members, as well as daily face-to-face communication among all team members and disciplines involved.

A key principle of Scrum is the dual recognition that customers will change their minds about what they want or need (often called requirements volatility) and that there will be unpredictable challenges for which a predictive or planned approach is not suited.

Scrum then adopts an evidence based empirical approach accepting that the problem cannot be fully understood or defined up front and instead focusses on how to maximize the team's ability to deliver quickly, to respond to emerging requirements and to adapt to evolving technologies and changes in market conditions.

## **PROJECT MANAGEMENT**

Project management is the discipline of initiating, planning, executing, controlling, and closing the work of a team to achieve specific goals and meet specific success criteria. A project is a temporary endeavor designed to produce a unique product, service or result with a defined beginning and end (usually time-constrained) undertaken to meet unique goals and objectives. It typically brings beneficial change or added value.

The temporary nature of project stands in contrast with business as usual, which are repetitive, permanent, or semi-permanent functional activities to produce products or services.

The primary challenge of project management is to achieve all of the project goals within the given constraints. This information is usually described in a user or project manual, which is created at the beginning of the development process. The primary constraints are scope, time, quality and budget. The secondary and more ambitious challenge is to optimize the allocation of necessary inputs and integrate them to meet pre-defined objectives.

#### **6.1 Traditional Approach:**

A traditional phased approach identifies a sequence of steps to be completed. In the traditional approach, five developmental components of a project can be distinguished as:

- initiation
- planning and design
- execution and construction
- monitoring and controlling systems
- completion or closing

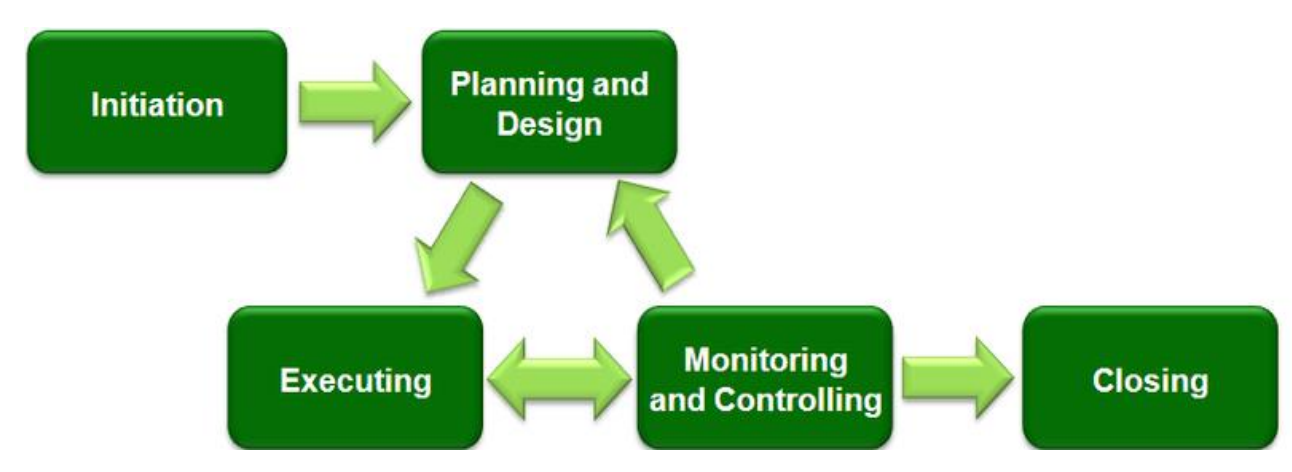

Fig 6.1: Typical development phases of an engineering project

The planning made on the initial phase of the project suffers from a high degree of uncertainty. In projects where requirements have not been finalized and can change, requirements management is used to develop an accurate and complete definition of the behavior of software that can serve as the basis for software development. While the terms may differ from industry to industry, the actual stages typically follow common steps to problem solving:

- Defining the problem
- Weighing options
- Choosing a path
- Implementation and evaluation

# **ORACLE SQL DEVELOPER**

Oracle SQL Developer is the Oracle Database IDE. It is a free graphical user interface which allows database users and administrators to do the tasks in fewer clicks and keystrokes. A productivity tool, SQL Developer's main objective is to help the end user save time and maximize the return on investment in the Oracle Database technology stack. SQL Developer supports Oracle Database 10g, 11g, and 12c and will run on any operating system that supports Java.

SQL Developer provides powerful editors for working with SQL, PL/SQL, Stored Java Procedures, and XML. Run queries, generate execution plans, export data to the desired format (XML, Excel, HTML, PDF, etc.), execute, debug, test, and document your database programs, and much more with SQL Developer.

### **7.1 SDDM:**

Oracle SQL Developer includes a complete data modeling solution with Oracle SQL Developer Data Modeler (SDDM) running inside the application.

SDDM supports:

- Logical, relational, physical, dimensional modeling
- Data Flow Diagrams
- Importing from data dictionaries, DDL scripts, Oracle Repositories
- Versioning of your designs via Subversion
- Comparing models with generation of ALTER scripts
- A powerful search and reporting utility

Oracle SQL Developer (sqldeveloper) is an Integrated development environment (IDE) for working with SQL in Oracle databases. Oracle Corporation provides this product for free and it uses the Java Development Kit.

Oracle SQL Developer allows us to administer Oracle Rest Data Services and for creating and altering the RESTful Web services. It integrates and allows us to browse applications and perform other Application Express activities. With Oracle SQL Developer we can browse, export and import, drop or deploy applications. There is a selection of Application Express reports which can be helpful in creating our own custom reports.

SQL Developer is built using the JDeveloper IDE. This means that the extension API is available to users both within Oracle and externally. It also means that teams or individual users who want a particular piece of functionality, forms a basic spell checker to more complex extensions which can use the API to add to this desired functionality. Extensions can be as simple as sharing reports across team, or adding context menus or extra tabs, to more complex wizard driven utilities.

| <b>B</b> Oracle SOL Developer                                                                                                    |                                                                                                    |        | $\Box$                                              |
|----------------------------------------------------------------------------------------------------|----------------------------------------------------------------------------------------------------|--------|-----------------------------------------------------|
| Edit<br>Navigate<br>File<br>Run Team<br>Tools<br>View<br><b>BBBB</b><br>$\Box$<br><b>GIL</b><br>$\bullet$ - $\bullet$<br>$\mathbf{v}$ | <b>Window</b><br>Help<br>$\mathbb{R}$<br>ŐÒ                                                                                                    |        |                                                     |
| $\times$ $=$<br>Connections                                                                                                    | <b>EE MEDICINE</b> ×<br><b>Con</b> nupur<br><b>(?)</b> Start Page                                                                                               |        |                                                     |
| <b>的下口</b><br>- 4∍                                                                                                    | Columns Data Model   Constraints   Grants   Statistics   Triggers   Flashback   Dependencies   Details   Partitions   Indexes   SQL                             |        |                                                     |
| <b>E</b> nupur                                                                                                    | $\bullet$<br>$\mathbb{R} \times$<br>鳳<br>Sort   Filter:<br><b>Reduction Street</b>                                                                              |        | $\blacktriangleright$ $\blacktriangleright$ Actions |
| Tables (Filtered)                                                                                                    | PRICE_PER_UNIT   0 QTY_AVAIL   0 CATEGORY<br>$\,$ POWER $\,$ $\,$ MFDDATE $\,$ $\,$ $\,$ $\,$ $\,$ EXPDATE<br>© MEDID © COMPID © PRESET_VALUE<br><b>MEDNAME</b> |        |                                                     |
| E COMPANY                                                                                                    | 1 Trazodone<br>250 19-MAR-17 05-APR-19<br>876 Oral liquid<br>444245<br>67                                                                                       | 666040 | 50                                                  |
| <b>E CUSTOMERS</b><br><b>EMPLOYER</b> MEDICINE                                                                                        | 989 Tablet<br>2 Ibuprofen<br>600 17-SEP-14 17-SEP-18<br>120<br>444140                                                                                           | 666042 | 50                                                  |
| <b>HE MEDNAME</b>                                                                                                    | 3 Paracetamol<br>500 05-APR-13 05-APR-19<br>96<br>234 Tablet<br>444141                                                                                          | 666041 | 50                                                  |
| <b>III</b> POWER                                                                                                    | 4 Morphine<br>200 12-DEC-11 12-DEC-19<br>80<br>213 Tablet<br>444142                                                                                             | 666043 | 50                                                  |
| <b>ET MFDDATE</b>                                                                                                    | 67<br>90 Tablet<br>5 Cyclizine<br>50 23-SEP-13 23-SEP-18<br>444143                                                                                              | 666044 | 50                                                  |
| <b>EXPDATE</b>                                                                                                    | 6 Dexamethasone<br>523-SEP-1623-SEP-21<br>34<br>87 Oral liquid<br>444144                                                                                        | 666047 | 50                                                  |
| <b>FEE PRICE PER UNIT</b><br><b>ED QTY_AVAIL</b>                                                                                      | 7 Dexamethasone<br>37<br>223-SEP-15 23-SEP-21<br>87 Tablet<br>444145                                                                                            | 666042 | 50                                                  |
| <b>ED CATEGORY</b>                                                                                                    | 8 Diazepam<br>200 24-APR-17 24-APR-22<br>98<br>122 Tablet<br>444146                                                                                             | 666045 | 50                                                  |
| <b>FEB MEDIA</b>                                                                                                    | 9 Hyoscine butyl<br>90<br>100 30-DEC-14 30-DEC-20<br>873 Injection<br>444147                                                                                    | 666048 | 50                                                  |
| $\times$ $=$<br><b>Reports</b>                                                                                                    | 10 Zestril<br>500 19-MAR-17 19-MAR-19<br>90<br>567 Tablet<br>444174                                                                                             | 666040 | 50                                                  |
| <b>All Reports</b>                                                                                                    | 79<br>11 Doxazosin<br>100 23-MAR-12 12-JAN-19<br>567 Antiarrhythmic<br>444175                                                                                   | 666043 | 50                                                  |
| <b>El</b> Cab Data Dictionary Reports                                                                                                 |                                                                                                    |        |                                                     |
| <b>E-C-Data Modeler Reports</b><br><b>E-G-</b> OLAP Reports<br><b>E-C-TimesTen Reports</b><br><b>EL-GEL User Defined Reports</b>      | Messages - Log                                                                                                    |        | $\times$                                            |

Fig. 7.1: SQL Developer Table Data

## **CHAPTER 8**

## **PERFORMANCE ANALYSIS**

### **Login Page:**

The login page of the HealthMart application will be displayed as shown in fig.8.1

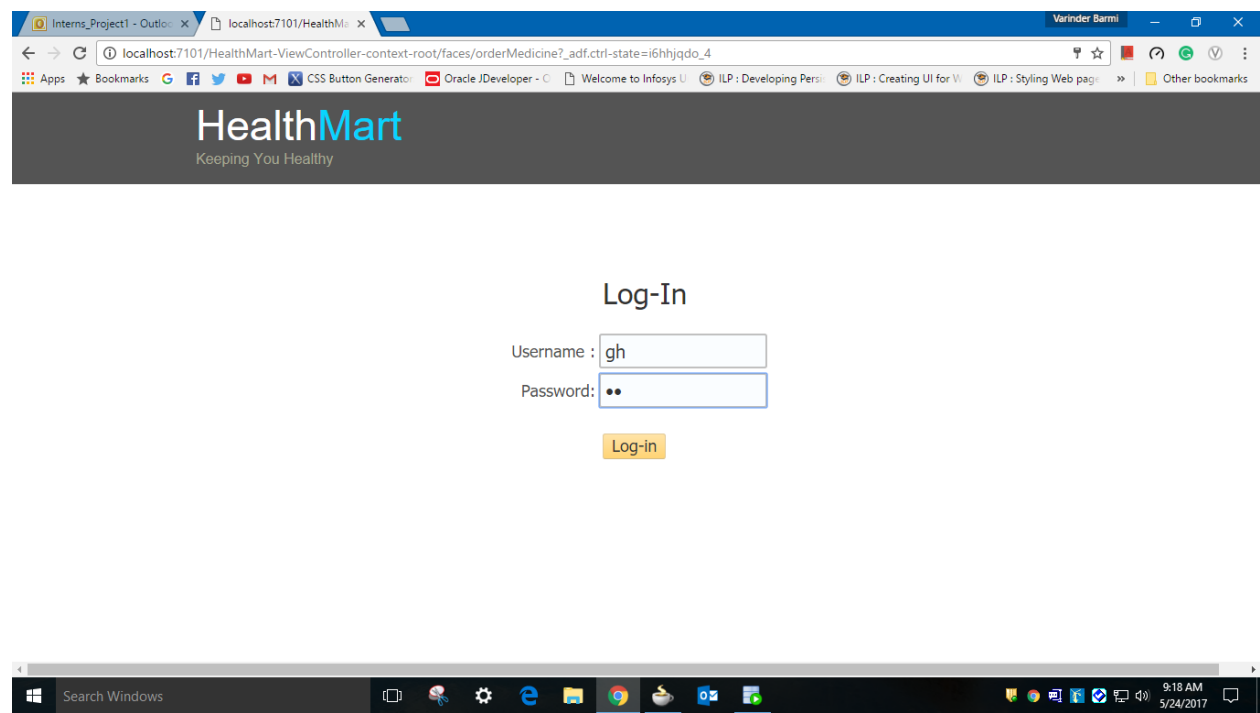

Fig. 8.1: Login page of application

## **Home page:**

The homepage of the application is shown in fig.8.2. After logging in a pop up is displayed of successful login and the below page is opened with About Us, My Account, Add, etc. and other functionalities such as Add customer and Generate bill.

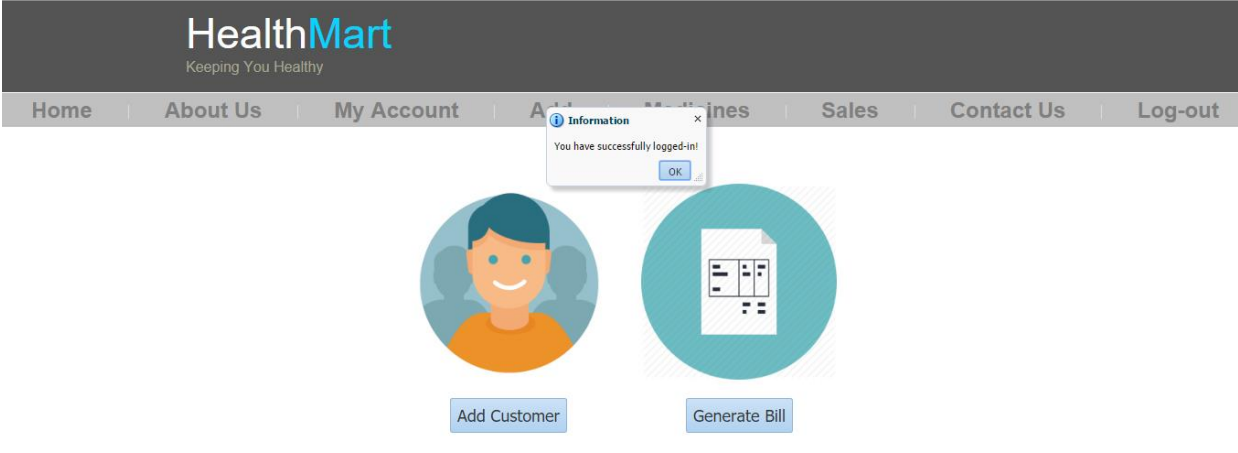

Fig. 8.2: Homepage of application

### **Add customer tab:**

The pharmacist has the rights to add a new customer into the database as provided by the admin. In the add customer tab(Fig.8.3), details regarding customer id, customer name, phone no., address are to be updated for the newly added customer.

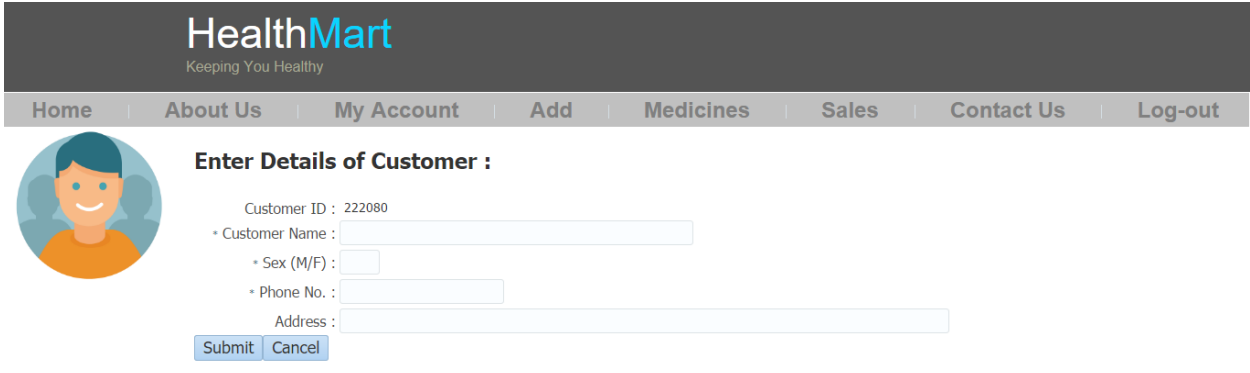

Fig. 8.3: Add customer tab

#### **Generate Bill tab:**

The bill generation tab is added as a functionality into the application so that the pharmacist can easily generate bill for the medicines purchased by the customer. Fig.8.4 shows Generate bill tab where bill id is auto generated but customer id is to be entered manually, then after adding quantity the pharmacist can generate bill details for the medicines purchased.

|      | <b>HealthMart</b><br><b>Keeping You Healthy</b>                                                                                                    |                                                                                                   |                                                    |                                                           |                                              |                                                                  |
|------|----------------------------------------------------------------------------------------------------|---------------------------------------------------------------------------------------------------|----------------------------------------------------|-----------------------------------------------------------|----------------------------------------------|------------------------------------------------------------------|
| Home | <b>About Us</b>                                                                                                    | <b>My Account</b>                                                                                 |                                                    | <b>Add</b><br>m.                                          |                                              | <b>Contact Us</b><br><b>Medicines</b><br><b>Sales</b><br>Log-out |
|      | <b>Generate Bill:</b><br>* Bill ID: 777194<br>Customer ID: 55354<br><b>△</b> Medicine<br>Medicine Name:<br>Medicine ID:                                                                  | Power:                                                                                            | Price per Unit:                                    | <b>Select Medicine</b><br><b>Quantity Available:</b>      |                                              | Enter Quantity:                                                  |
|      | 444615<br>444140<br>Diazepam<br>444141<br>Paracetamol<br>444142<br>Morphine<br>444143<br>Cyclizine<br>444144<br>444146<br>Diazepam<br>444147<br>444174<br>Zestril<br>444175<br>Doxazosin | 200<br>500<br>200<br>50<br>Dexamethason<br>5<br>200<br>100<br><b>Hyoscine butyl</b><br>500<br>100 | 98<br>96<br>80<br>67<br>34<br>98<br>90<br>90<br>79 | 122<br>234<br>213<br>90<br>87<br>122<br>873<br>567<br>567 | $\blacktriangle$<br>$\overline{\phantom{a}}$ | Quantity: 5<br><b>Generate Bill</b><br>Cancel                    |

Fig. 8.4: Generate bill tab

#### **About us page:**

The about us page been shown in fig.8.5 depicts the information regarding the application, the main motto of HealthMart application and the responsibilities of the pharmacist in managing and creating this application.

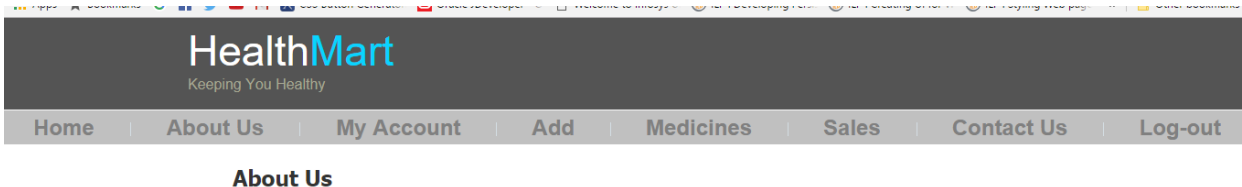

HealthMart is pharmacy portal which sells authentic prescribed or OTC( Over The Counter) drugs with genuine invoices. You can use our portal to buy any kind of medicine. We only offer OTC or prescribed drugs and equipments. All the pharmacists under our panel are qualified pharmacists and every order is examined by them before processing. We want you to understand the<br>medicines that you to understand the<br>medicines that you take and that you give your loved ones. Buying me miles apart. We want you to be able to do it with a click.

#### We are responsible for:

- 1. The quality of medicines supplied to customer.
- 2. Ensuring that the supply of medicines is within the law.<br>3. Ensuring that the medicines prescribed to patients are suitable.
- 
- 4. Advising patients about medicines, including how to take them, what reactions may occur and answering patients' questions.

Fig. 8.5: About Us page of application

#### **My Account page:**

My account page been shown in fig.8.6 which helps in updating the name, username, password, phone no. and address of the pharmacist so that if changes are to be made, it will be feasible enough for the pharmacist to update them.

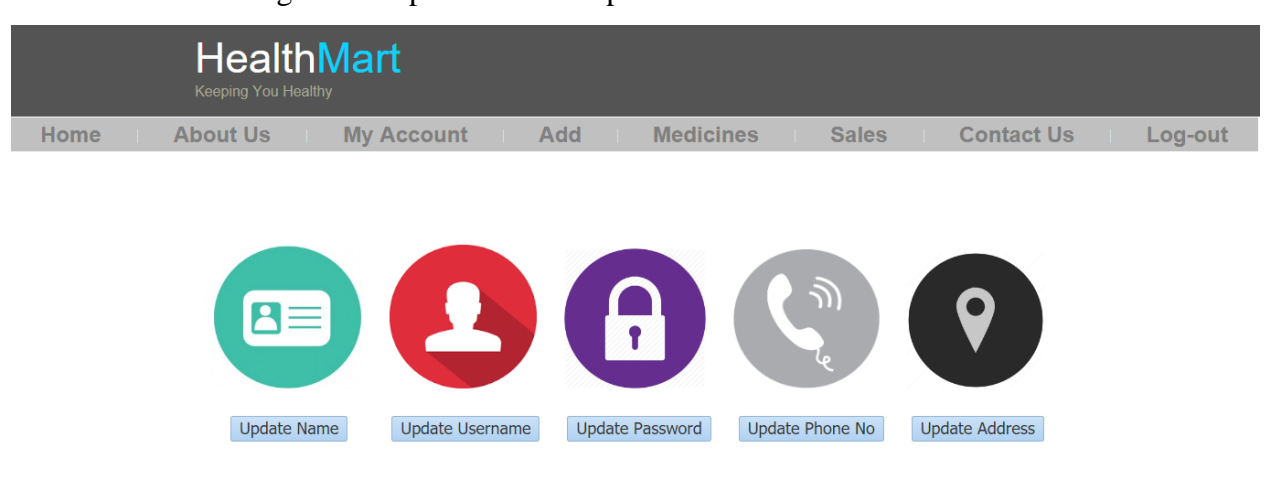

#### Fig. 8.6: My Account page of application

## **Updating name:**

After clicking on the update name tab, pharmacist can update the name and the functionality will work effectively after clicking the submit button for submission(Fig.8.7)

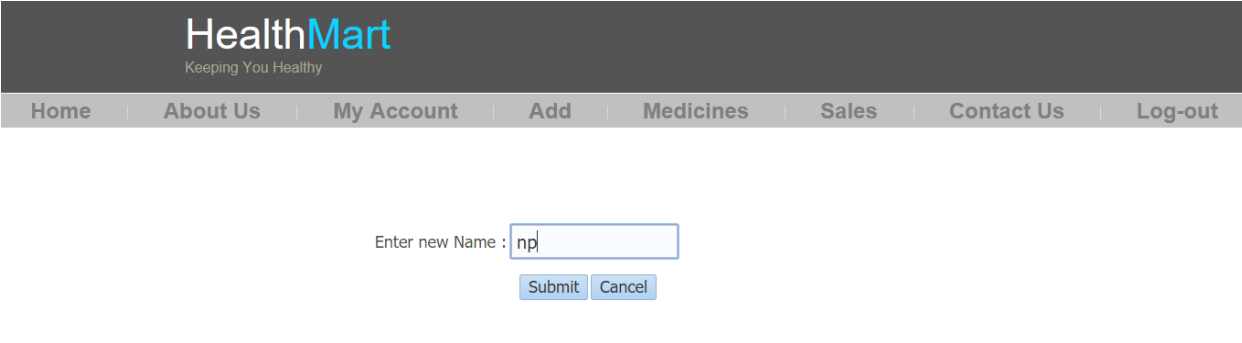

## Fig. 8.7: Updating name of the pharmacist

| <b>HealthMart</b><br><b>Keeping You Healthy</b> |                                                                                               |                                         |                              |  |
|-------------------------------------------------|-----------------------------------------------------------------------------------------------|-----------------------------------------|------------------------------|--|
| <b>About Us</b><br><b>Home</b>                  | $A = 1 - 1$<br><b>My Account</b><br>i) Information<br>Username has been changed successfully! | $14 - 11 - 17$ PS<br><b>Sales</b><br>OK | <b>Contact Us</b><br>Log-out |  |
| $\equiv$                                        | L G                                                                                           | ٦.,                                     | O                            |  |
| <b>Update Name</b>                              | <b>Update Password</b><br>Update Username                                                     | Update Phone No                         | <b>Update Address</b>        |  |

Fig. 8.8: Updating username of the pharmacist

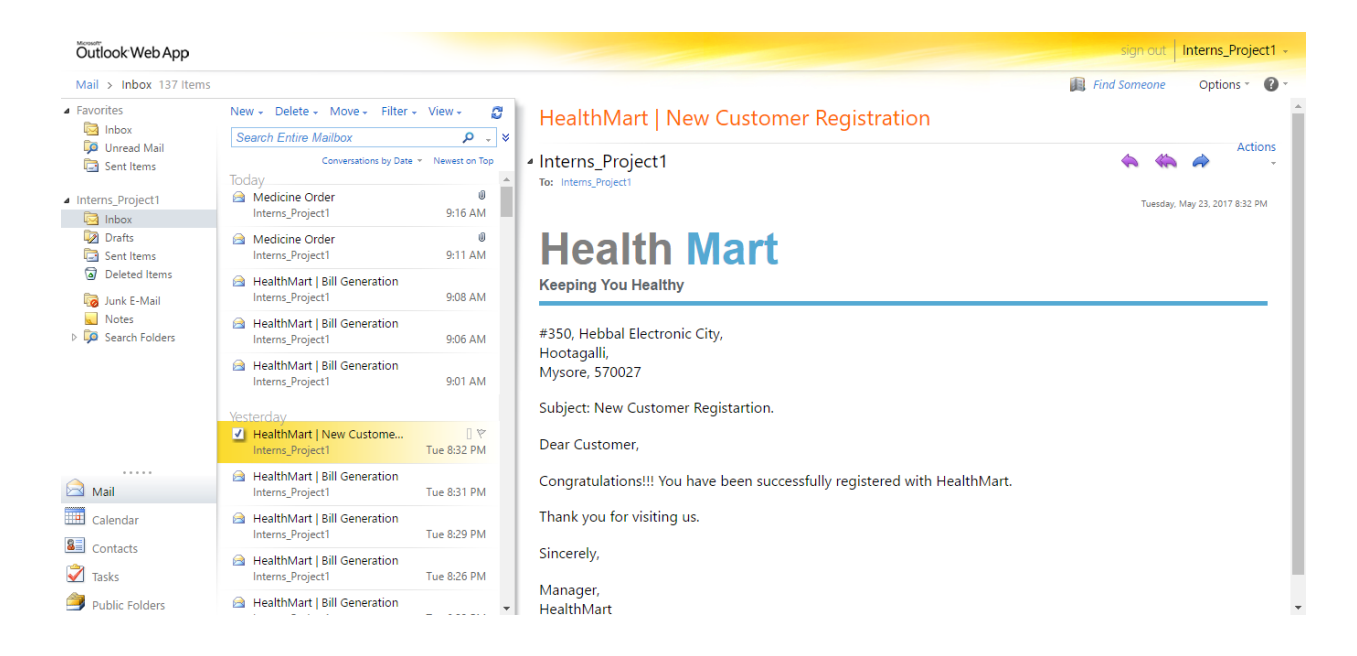

Fig. 8.9: Successful registration of customer

## **Add tab:**

The add tab of the application is used for adding a new medicine or adding a new company name and company details(Fig.8.10).

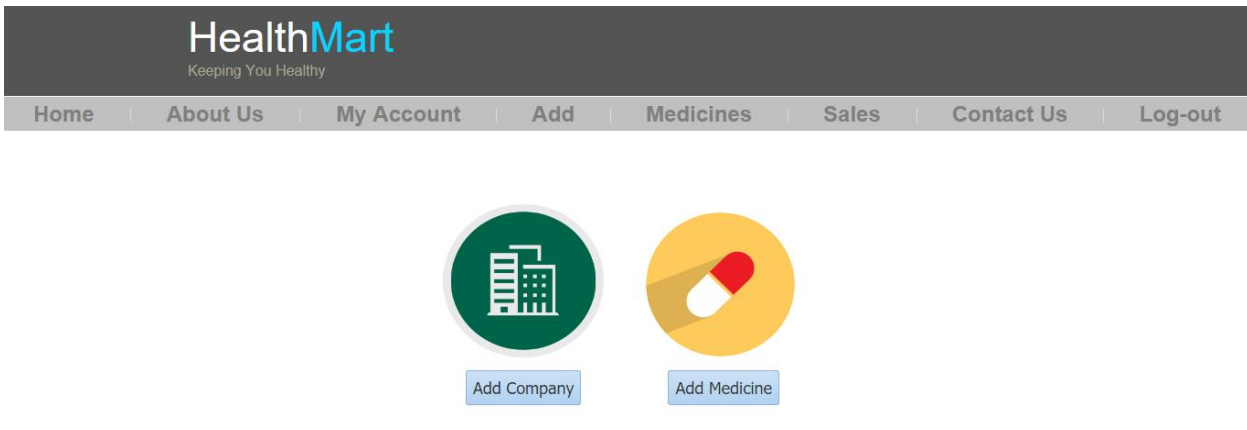

## Fig. 8.10: Add tab of the application

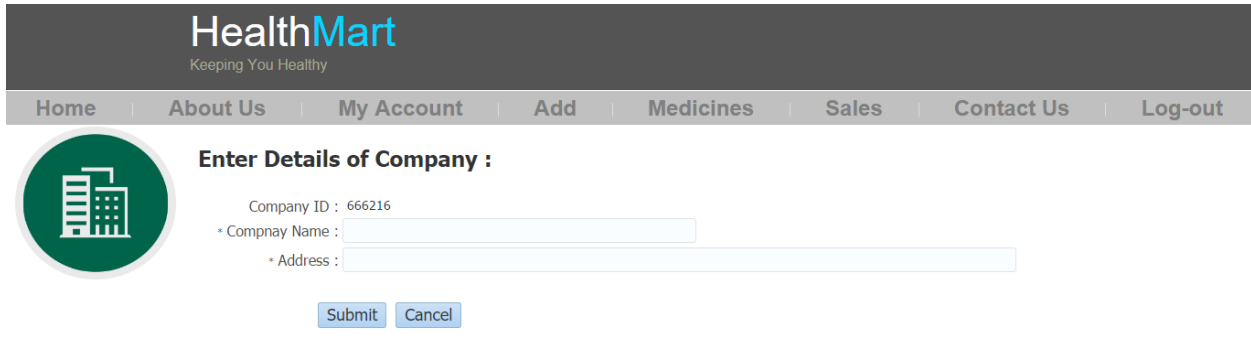

Fig. 8.11: Add company details page

The functionality of add company includes adding company name and address(Fig.8.11)

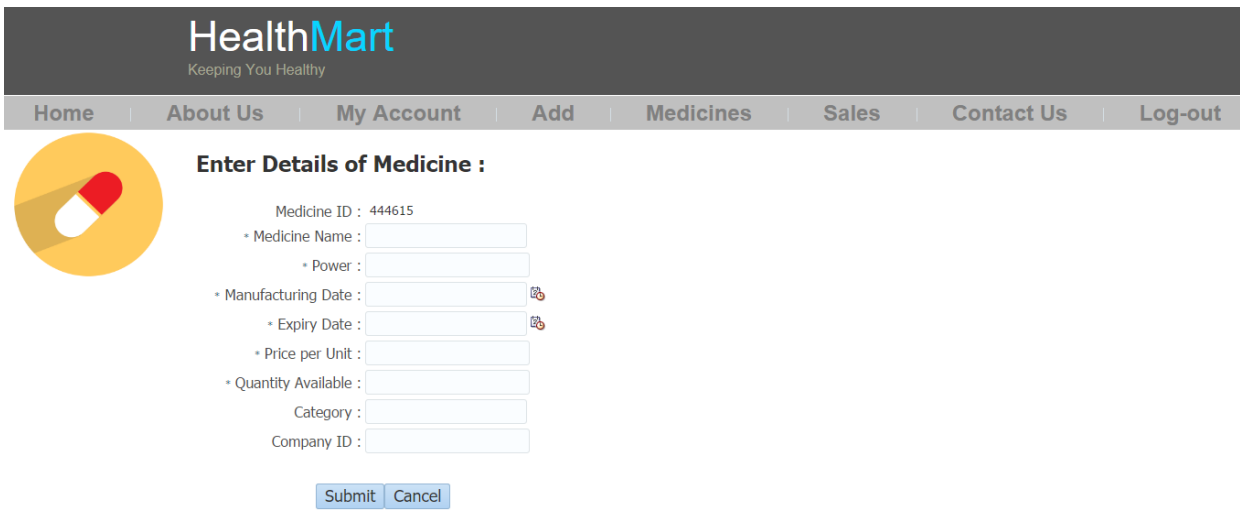

Fig. 8.12: Add medicine details page

The functionality of add medicine includes adding medicine name, power, expiry date, manufacturing date, category, etc.to the medicine table(Fig 8.12).

### **Medicine Page:**

The medicine page gives freedom to edit and update medicine details, expiry medicine and order of medicine(Fig.8.13).

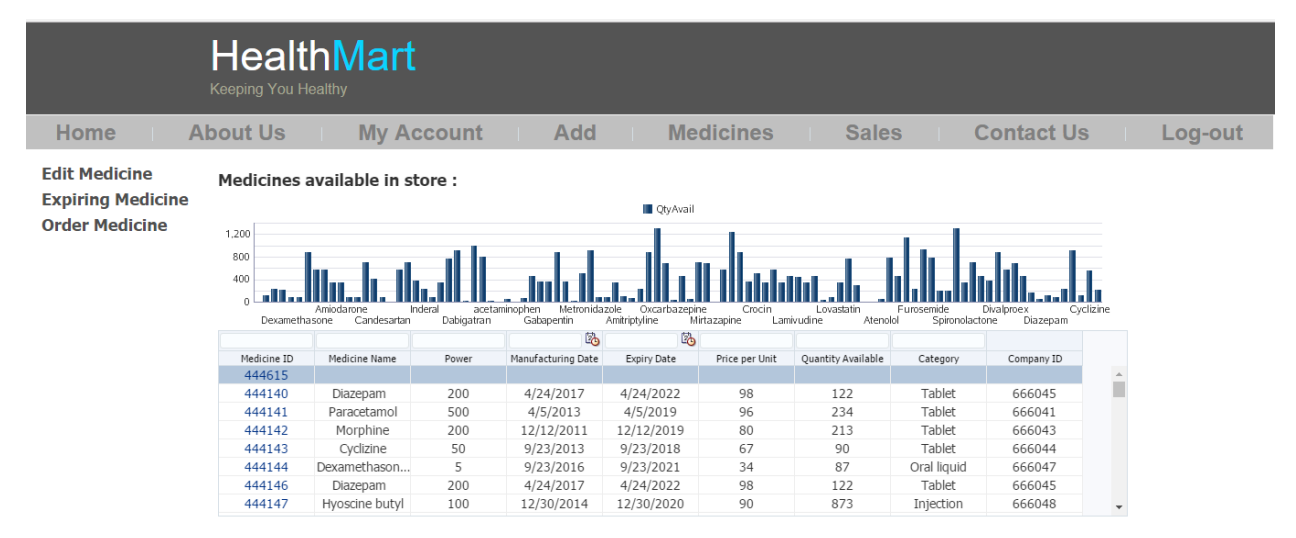

Fig. 8.13: Medicine page

The edit medicine tab allows the user to select a medicine and update its name, expiry date and other attributes(Fig.8.14).

|             | <b>Keeping You Healthy</b> | <b>HealthMart</b>                 |                   |                    |                    |                       |                           |                 |                   |         |
|-------------|----------------------------|-----------------------------------|-------------------|--------------------|--------------------|-----------------------|---------------------------|-----------------|-------------------|---------|
| <b>Home</b> | <b>About Us</b>            |                                   | <b>My Account</b> | <b>Add</b>         |                    | <b>Medicines</b>      | <b>Sales</b>              |                 | <b>Contact Us</b> | Log-out |
|             |                            | <b>Select Medicine to Update:</b> |                   |                    |                    |                       |                           |                 |                   |         |
|             |                            |                                   |                   | 陷                  | 陷                  |                       |                           |                 |                   |         |
|             | Medicine ID<br>444615      | <b>Medicine Name</b>              | Power             | Manufacturing Date | <b>Expiry Date</b> | <b>Price per Unit</b> | <b>Quantity Available</b> | Category        | Comapny ID        |         |
|             | 444140                     | Diazepam                          | 200               | 4/24/2017          | 4/24/2022          | 98                    | 122                       | <b>Tablet</b>   | 666045            |         |
|             | 444141                     | Paracetamol                       | 500               | 4/5/2013           | 4/5/2019           | 96                    | 234                       | Tablet          | 666041            |         |
|             | 444142                     | Morphine                          | 200               | 12/12/2011         | 12/12/2019         | 80                    | 213                       | <b>Tablet</b>   | 666043            |         |
|             | 444143                     | Cyclizine                         | 50                | 9/23/2013          | 9/23/2018          | 67                    | 90                        | Tablet          | 666044            |         |
|             | 444144                     | Dexamethason                      | 5                 | 9/23/2016          | 9/23/2021          | 34                    | 87                        | Oral liquid     | 666047            |         |
|             | 444146                     | Diazepam                          | 200               | 4/24/2017          | 4/24/2022          | 98                    | 122                       | <b>Tablet</b>   | 666045            |         |
|             | 444147                     | Hyoscine butyl                    | 100               | 12/30/2014         | 12/30/2020         | 90                    | 873                       | Injection       | 666048            |         |
|             | 444174                     | Zestril                           | 500               | 3/19/2017          | 3/19/2019          | 90                    | 567                       | <b>Tablet</b>   | 666040            |         |
|             | 444175                     | Doxazosin                         | 100               | 3/23/2012          | 1/12/2019          | 79                    | 567                       | Antiarrhythmic  | 666043            |         |
|             | 444176                     | Terazosin                         | 100               | 3/23/2012          | 1/12/2019          | 56                    | 345                       | Antiarrhythmic  | 666044            |         |
|             | 444177                     | Amiodarone                        | 250               | 8/2/2016           | 3/19/2019          | 55                    | 345                       | Tablet          | 666041            |         |
|             | 444178                     | Atorvastatin                      | 100               | 9/17/2014          | 4/5/2019           | 83                    | 88                        | Antihyperlipide | 666045            |         |
|             | 444179                     | Pravastatin                       | 250               | 3/19/2017          | 10/29/2018         | 79                    | 88                        | <b>Tablet</b>   | 666046            |         |
|             | 444181                     | Valsartan                         | 100               | 8/2/2016           | 8/23/2020          | 98                    | 691                       | <b>Tablet</b>   | 666040            |         |
|             | 444182                     | Irbesartan                        | 500               | 8/2/2016           | 3/19/2019          | 62                    | 398                       | Injection       | 666048            | ٠       |

Fig. 8.14: Edit medicine tab

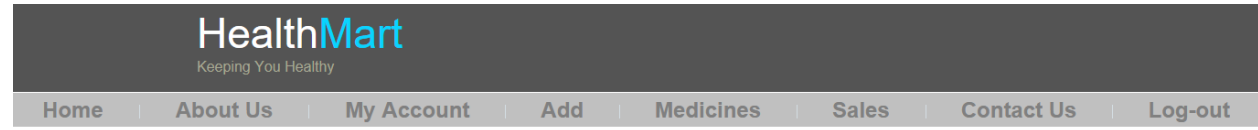

#### Medicines Expiring with-in next 6 months :

| Expdate<br>Medid<br>Medname<br>Mfddate<br>OtyAvail<br>Compid<br>PricePerUnit<br>Category<br>Power<br>7/7/2017<br>1/12/2019<br>457<br>Rivastigmine<br>500<br>444197<br>6<br><b>Injection</b><br>Codeine<br>Tablet<br>30<br>7/7/2014<br>7/7/2017<br>20<br>100<br>444156<br>Morphine<br>10<br>11/12/2012<br>11/12/2017<br>23<br>Oral liquid<br>444158<br>213<br>Gemfibrozil<br>98<br>Oral liquid<br>500<br>8/2/2016<br>7/7/2017<br>39<br>444220<br>25<br>Avil<br>30<br>50<br>444569 | 666044<br>666050<br>666045<br>666050<br>5/1/2017<br>5/25/2017 |  | 陷 | 陷 |  |  |
|----------------------------------------------------------------------------------------------------|---------------------------------------------------------------|--|---|---|--|--|
|                                                                                                    |                                                               |  |   |   |  |  |
|                                                                                                    |                                                               |  |   |   |  |  |
|                                                                                                    |                                                               |  |   |   |  |  |
|                                                                                                    |                                                               |  |   |   |  |  |
|                                                                                                    |                                                               |  |   |   |  |  |
|                                                                                                    |                                                               |  |   |   |  |  |
|                                                                                                    |                                                               |  |   |   |  |  |

Fig. 8.15: Medicines expiry tab

The expiry medicine tab allows to check and get details of all the medicines which will be expired within next 6 months(Fig.8.15).

|                                                                                  | <b>Keeping You Healthy</b> | <b>HealthMart</b>                                                                               |       |                       |                      |                           |              |                   |          |
|----------------------------------------------------------------------------------|----------------------------|-------------------------------------------------------------------------------------------------|-------|-----------------------|----------------------|---------------------------|--------------|-------------------|----------|
| <b>Home</b>                                                                      | <b>About Us</b>            | <b>My Account</b>                                                                               |       | <b>Add</b>            | <b>Medicines</b>     |                           | <b>Sales</b> | <b>Contact Us</b> |          |
| Log-out                                                                          |                            |                                                                                                 |       |                       |                      |                           |              |                   |          |
|                                                                                  | File $\sim$ View $\sim$    | Medicine that are less than preset value :<br>File to<br>Export to Excel %28All Rows%29 (3).xls |       | Update<br>Send E-mail | Detach<br><b>I</b> s |                           |              |                   |          |
|                                                                                  | Medicine ID                | upload<br><b>Medicine Name</b>                                                                  | Power | Category              | Price per Unit       | <b>Quantity Available</b> | Company ID   | Quantity          |          |
|                                                                                  | 444184                     | Metoprolol Succinate                                                                            | 500   | Injection             | 4000                 |                           | 666043       | 49                |          |
|                                                                                  | 444193                     | Dabigatran                                                                                      | 100   | Injection             | 692                  | 23                        | 666042       | 27                |          |
|                                                                                  | 444196                     | Donepezil                                                                                       | 150   | Tablet                | 673                  | 21                        | 666045       | 29                |          |
|                                                                                  | 444197                     | Rivastigmine                                                                                    | 500   | Injection             | 457                  | 6                         | 666044       | 44                |          |
|                                                                                  | 444199                     | Wellbutrin                                                                                      | 250   | Capsule               | 2345                 | 1                         | 666040       | 49                |          |
|                                                                                  | 444148                     | Metoclopramide                                                                                  | 200   | Oral liquid           | 1500                 | 23                        | 666047       | 27                |          |
|                                                                                  | 444165                     | Oxcarbazepine                                                                                   | 1000  | Tablet                | 123                  | 34                        | 666047       | 16                |          |
|                                                                                  | 444167                     | <b>Butalbital</b>                                                                               | 500   | Oral liquid           | 592                  | 44                        | 666053       | 6                 |          |
|                                                                                  | 444170                     | Mirtazapine                                                                                     | 1000  | Injection             | 1100                 | $\overline{2}$            | 666047       | 48                |          |
|                                                                                  | 444220                     | Gemfibrozil                                                                                     | 500   | Oral liquid           | 98                   | 39                        | 666050       | 11                |          |
|                                                                                  | 444227                     | Olmesartan                                                                                      | 1000  | Capsule               | 2000                 | $\overline{2}$            | 666047       | 48                |          |
|                                                                                  | 444228                     | Los/HCTZ                                                                                        | 1000  | <b>Beta Blocker</b>   | 2000                 | 4                         | 666047       | 46                |          |
|                                                                                  | 444229                     | Atenolol                                                                                        | 1000  | <b>Beta Blocker</b>   | 79                   | 45                        | 666050       | 5                 |          |
|                                                                                  | 444615                     |                                                                                                 |       |                       |                      |                           |              |                   |          |
| localhost:7101/HealthMart-ViewController-context-root/faces/medicines?_adf.ctrl- |                            |                                                                                                 |       |                       |                      |                           |              |                   |          |
| 图<br>Export to Excel %28xls ^                                                    |                            |                                                                                                 |       |                       |                      |                           |              |                   | Show all |

Fig. 8.16: Medicines preset value tab

The preset value tab allows to check for medicines that are less than a preset value and the complete excel sheet can be exported to the system and a mail will be sent in order to complete the functionality(Fig.8.16).

## **Sales page:**

The sales page is displayed with the sale of the particular

|      | <b>Keeping You Healthy</b> | <b>HealthMart</b>                             |                  |                                                                                                    |                        |                |              |                  |                   |                          |
|------|----------------------------|-----------------------------------------------|------------------|----------------------------------------------------------------------------------------------------|------------------------|----------------|--------------|------------------|-------------------|--------------------------|
| Home | <b>About Us</b>            | <b>My Account</b>                             |                  | <b>Add</b>                                                                                                    | <b>Medicines</b>       |                | <b>Sales</b> |                  | <b>Contact Us</b> | Log-out                  |
|      |                            |                                               |                  | 马                                                                                                    | 马                      |                |              |                  |                   |                          |
|      | Medicine ID                | Medicine Name                                 | Power            | Manufacturing Date                                                                                                    | Expiry Date            | Price per Unit | Quantity     | Category         | Company ID        |                          |
|      | 444615                     |                                               |                  |                                                                                                    |                        |                |              |                  |                   | $\Delta$<br>ı            |
|      | 444140                     | Diazepam                                      | 200              | 4/24/2017                                                                                                    | 4/24/2022              | 98             | 122          | Tablet           | 666045            |                          |
|      | 444141<br>444142           | Paracetamol<br>Morphine                       | 500<br>200       | 4/5/2013<br>12/12/2011                                                                                                    | 4/5/2019<br>12/12/2019 | 96<br>80       | 234<br>213   | Tablet<br>Tablet | 666041<br>666043  | $\overline{\phantom{a}}$ |
|      | 12.50%<br>12.50%           | 12.50%<br>12.50%<br>12.50%<br>12.50%<br>Medid | 12.50%<br>12.50% | $\blacksquare$<br>$\blacksquare$ 23<br>$\blacksquare$ 4<br>$\blacksquare$ 5<br>$\blacksquare$ 6<br>$\blacksquare$<br>$\blacksquare$ 8<br>$\blacksquare$ |                        |                |              |                  |                   | $\mathbf{v}$             |

Fig. 8.17: Sales page

## **Contact Us page:**

The contact us page gives the address of the organization and the mobile and email-id where the customer can contact for any queries(Fig.8.13).

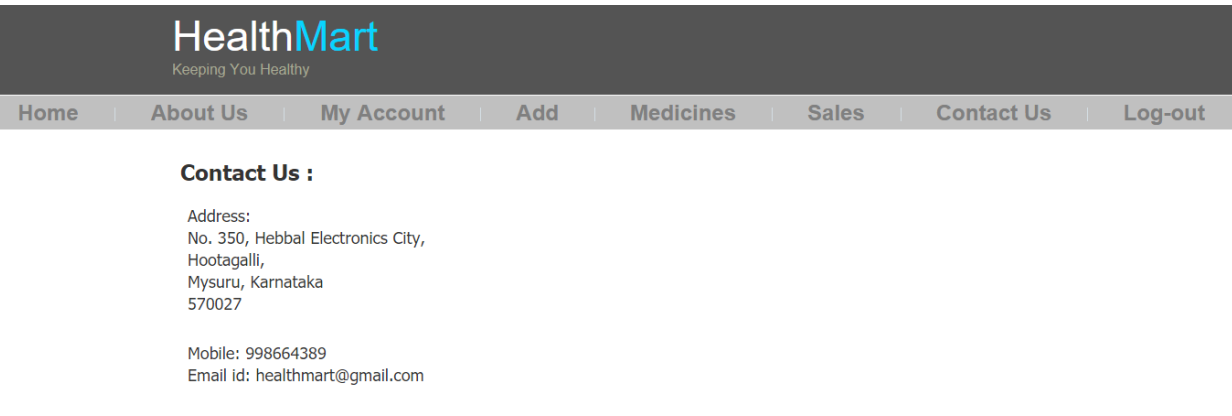

Fig. 8.18: Contact us page

### **Table Details:**

O CUSTOMERS\_PK (CUSTID)

This tables are provided in our project that is HealthMart with there proper relations along with all there attributes.

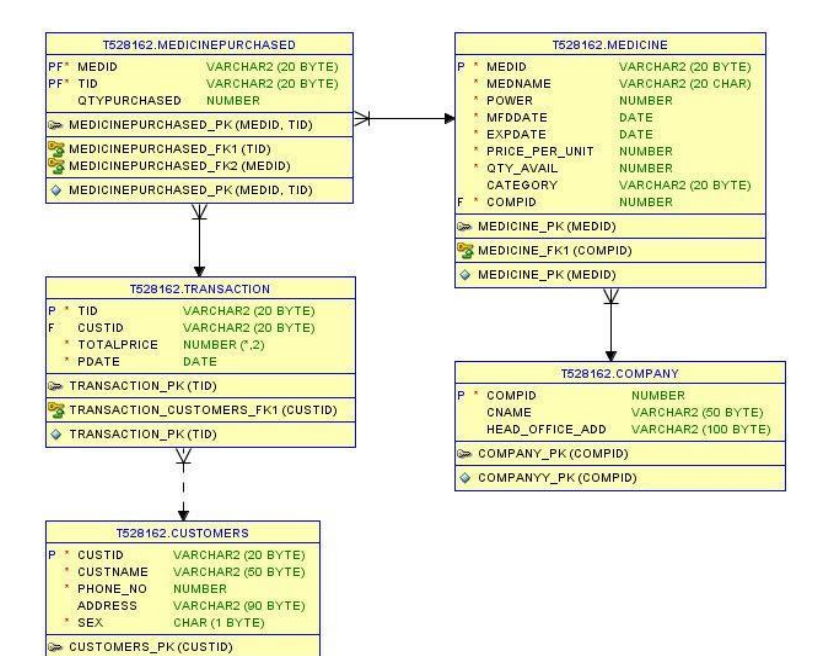

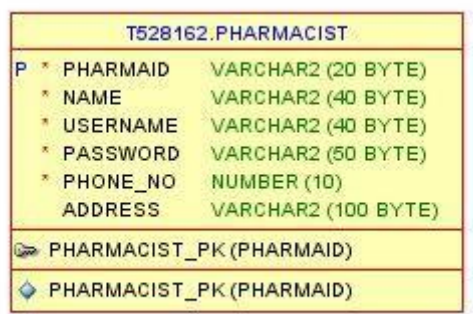

The HealthMart application is developed using the methodologies involving Agile software development and technologies involving ADF and ORACLE SQL. The application is used to keep track of medicines. It provides the functionality to pharmacist to keep details of all the medicines, generate the bills of purchased medicines, will notify him if the quantity of medicines is lower than preset value and also notify him about the expiry date of medicines. The application sends mail to inventory to order medicine below preset value by SMTP and also sends a mail to customer successful confirmation email is sent to customer for the registration and placing the order of medicines by SMTP.

Admin has the functionality to add new pharmacist for medical store. Pharmacist has the functionality to add medicines, customer and medicine company. A bill is generated for the medicine purchased and all the sales are reflected in the database. In this application, whenever a medicine quantity is lower than a predefined preset value an automatic table is generated which contains the details of all these medicines and then the application has functionality to export the information in a documentation and can send a mail to the inventory for the same. 5.1) Future scope

On the basis of the analysis of performance of our application we can predict that it will stand by all the requirements and expectations of the user.

Considering the future use and scope of the application, we can say that it will be used by the customers as it is highly user-interactive and easy to operate for managers and Admin of any organization. It accepts almost every city to be source or destination hence easily accessible by the customer.